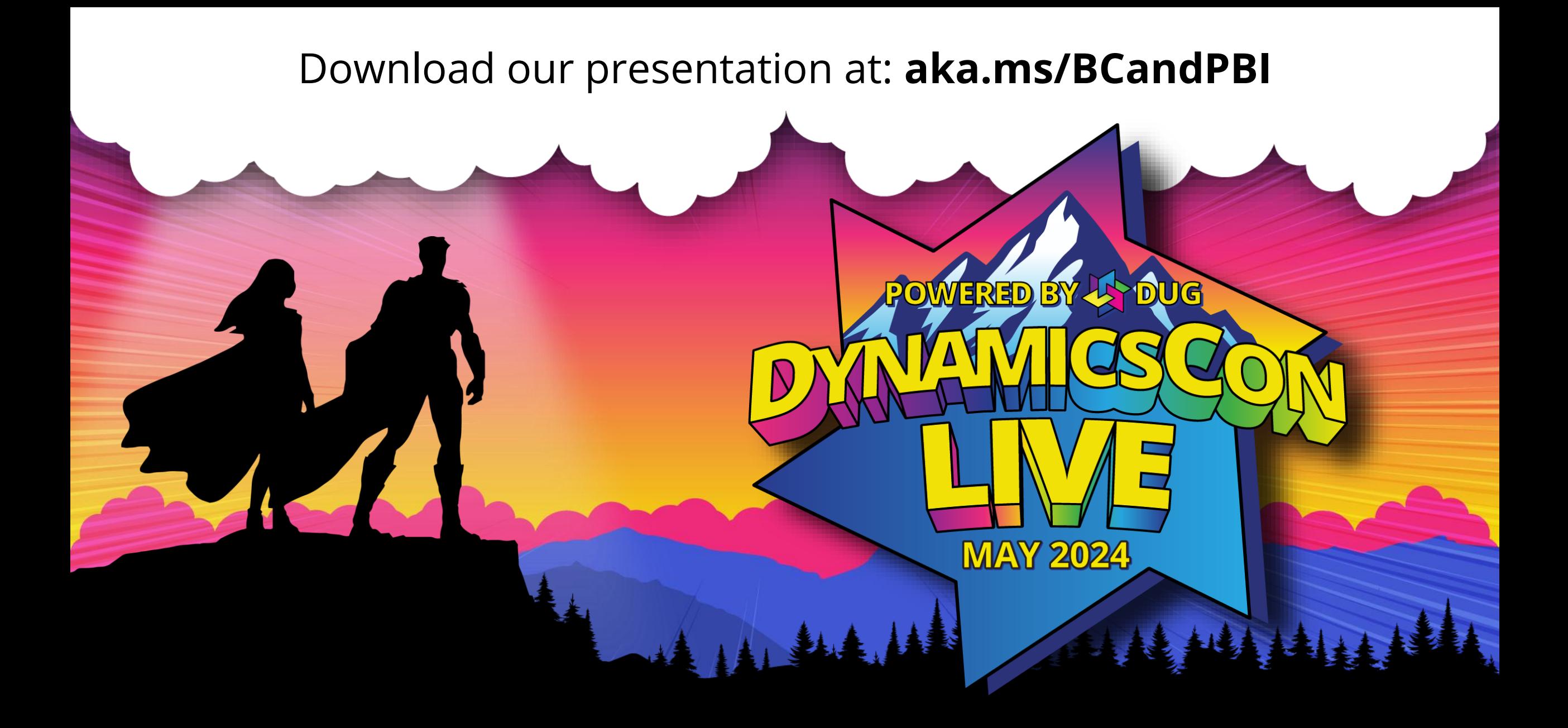

**live.dynamicscon.com**

# **Unlock the potential of your Business Central data: create your first Power BI report**

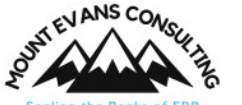

**Chris Lindsay, Shannon Lindsay**

## **Meet your presenters**

**Chris Lindsay**

### **[LinkedIn](https://www.linkedin.com/in/christopherlindsay/)**

- D365 BC Consultant
- Mount Evans Consulting

# Shannon Lindsay

### **[aka.ms/Shannon](https://www.linkedin.com/in/shannonrlindsay/)**

Senior Program Manager

Power BI | Microsoft

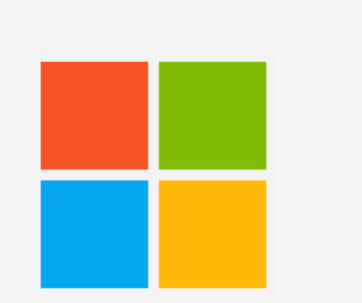

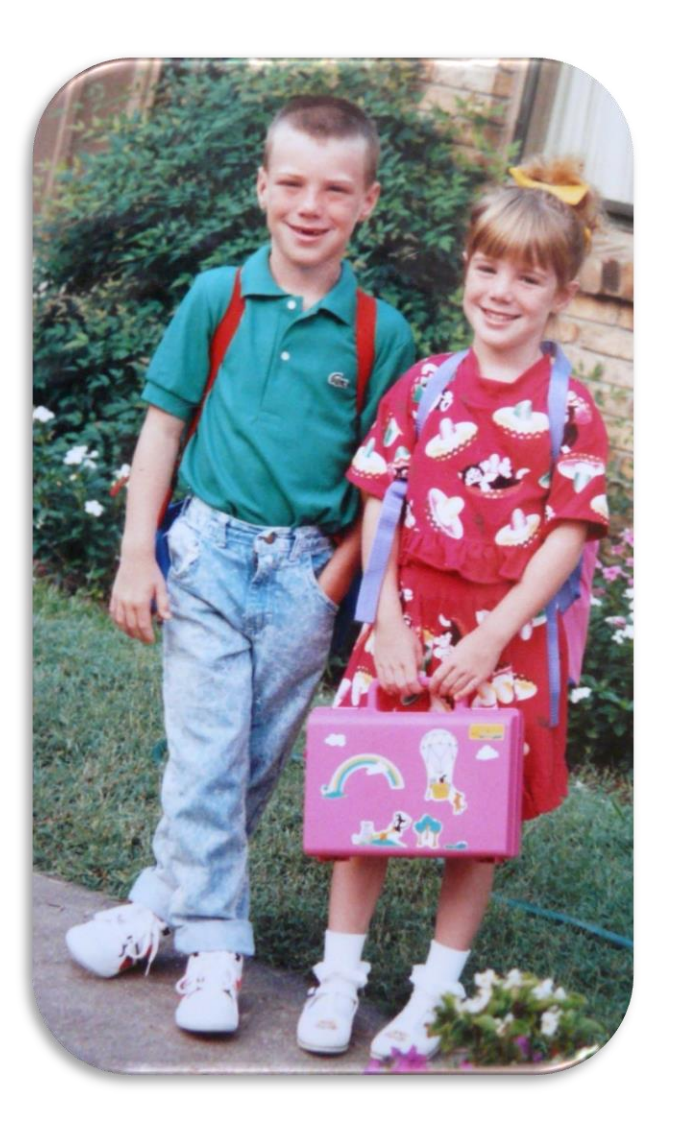

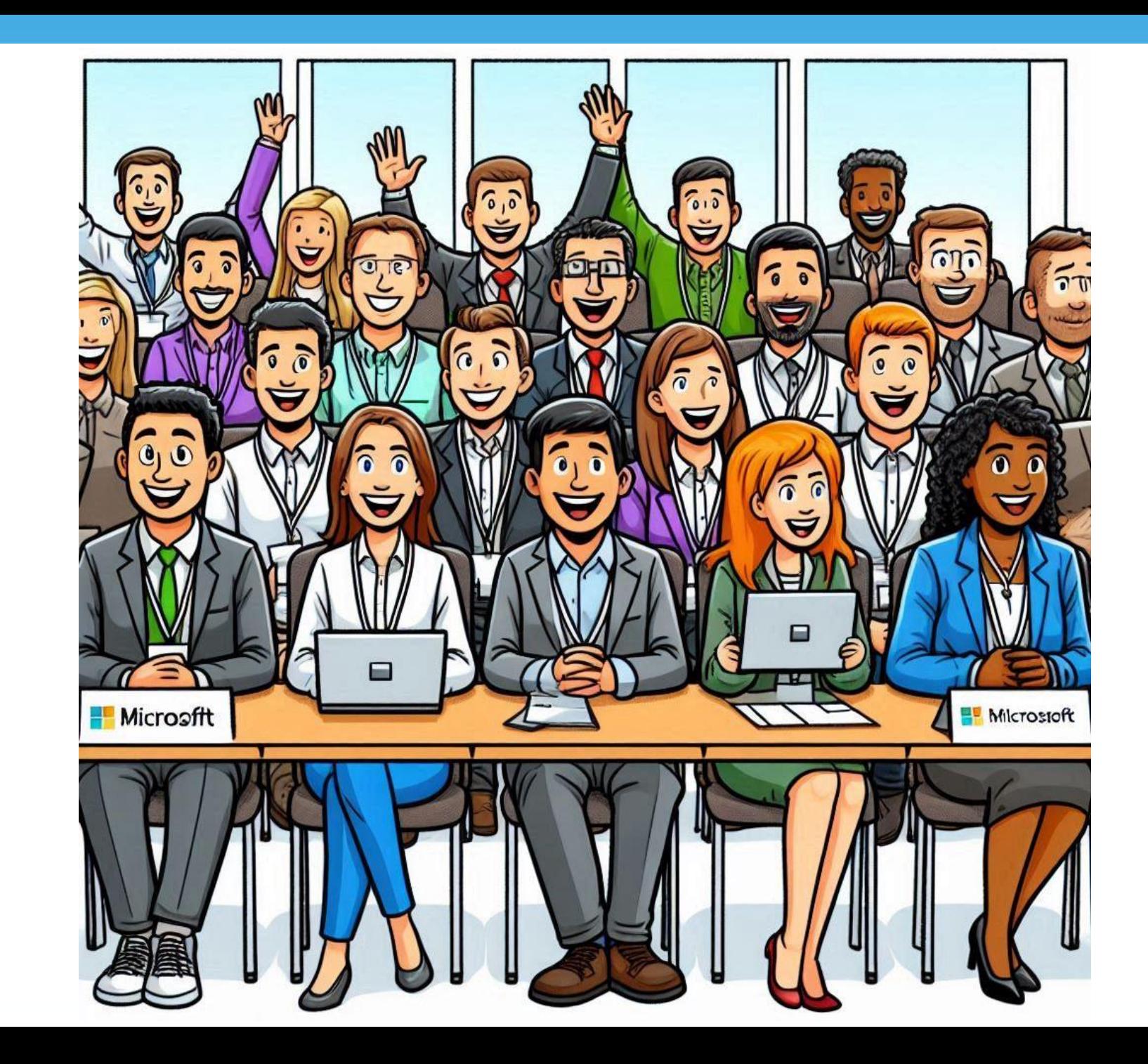

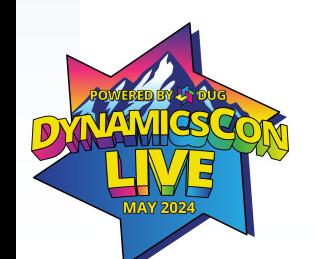

# **Agenda**

- Why Power BI?
- Bring Business Central data into Power BI
- Build visuals
- Share and automate
- Tips and tricks
- Resources

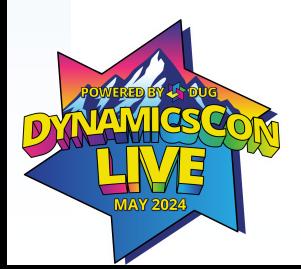

# **This session is not…**

- X End-to-end Power BI training
- X Deep dive into data modeling
- **X** Custom API development
- X New ways to embed PBI directly into BC pages

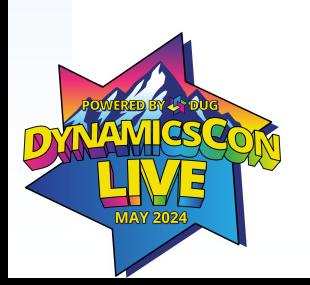

# **Why Power BI?**

# **BC Reporting**

- **Challenging**
- **C** Requires Excel wizardry
- **•** Ends up with disconnected data
- **ISV Reporting Solutions** Jet or Cosmos

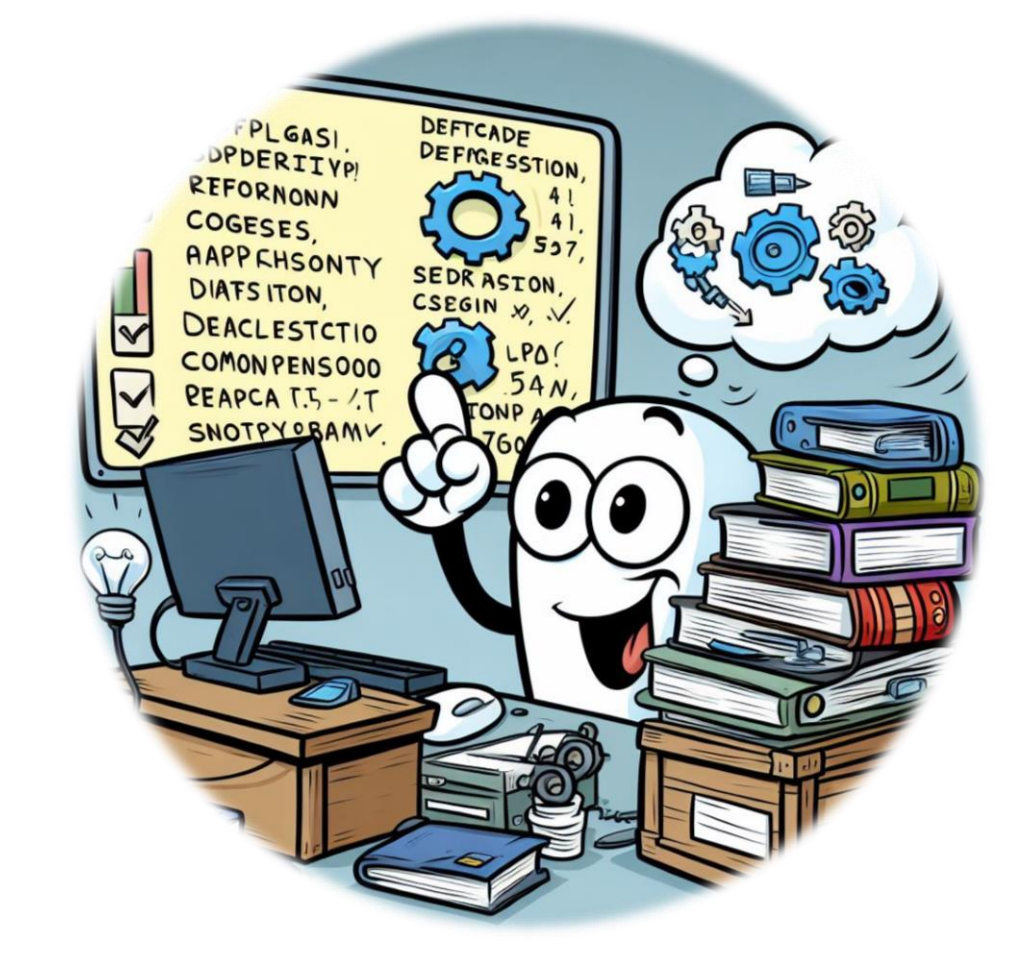

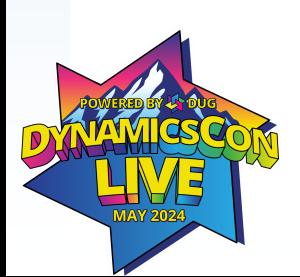

# **With Power BI you can:**

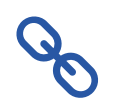

**Connect** directly to BC (and bring in other data)

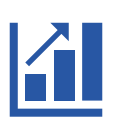

Effectively **visualize** your data

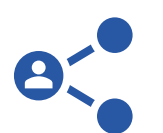

- **Share** insights in BC or Power BI
- Keep **data up-to-date** (avoid disconnected data)  $\blacksquare$

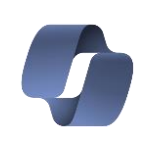

**Enhance insights** with Copilot

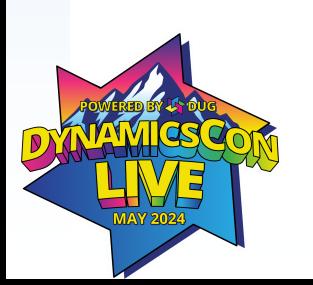

# **Power BI Ecosystem**

Desktop

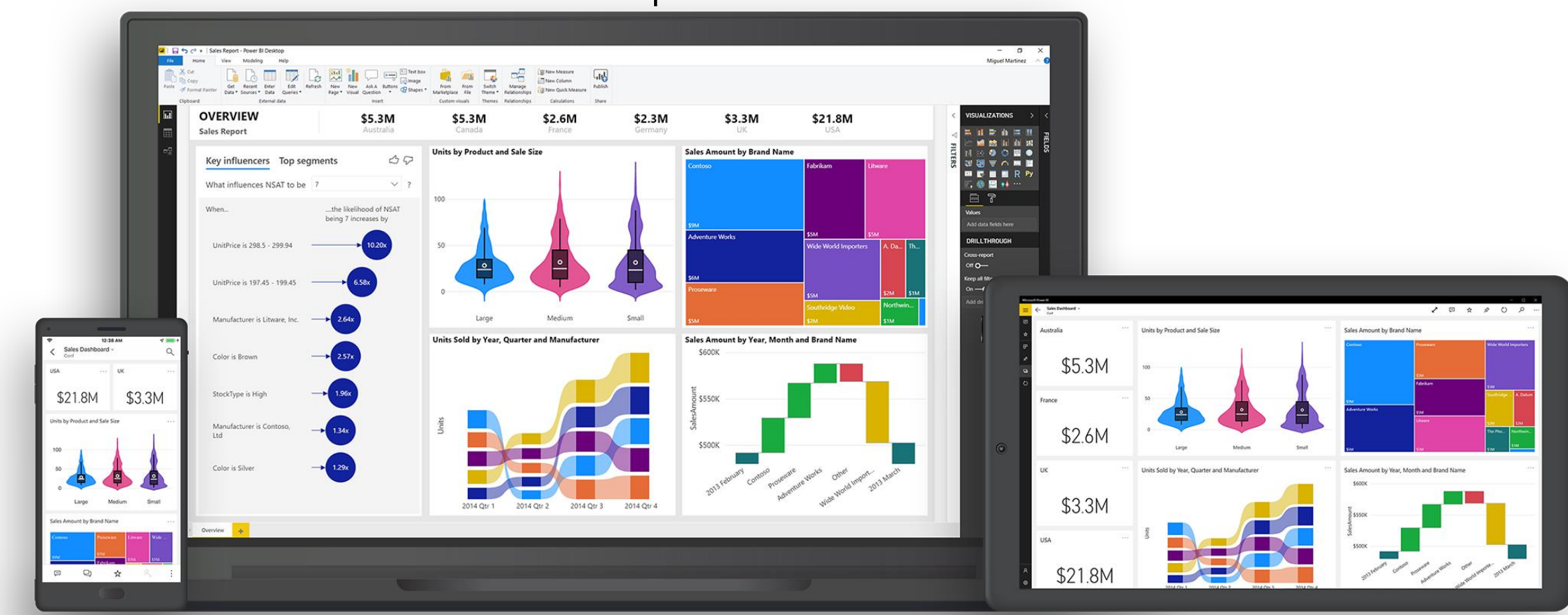

Mobile Web

**Process**

### **Source data Build in Power BI Distribute in PBI Service / Mobile, or embed in BC**

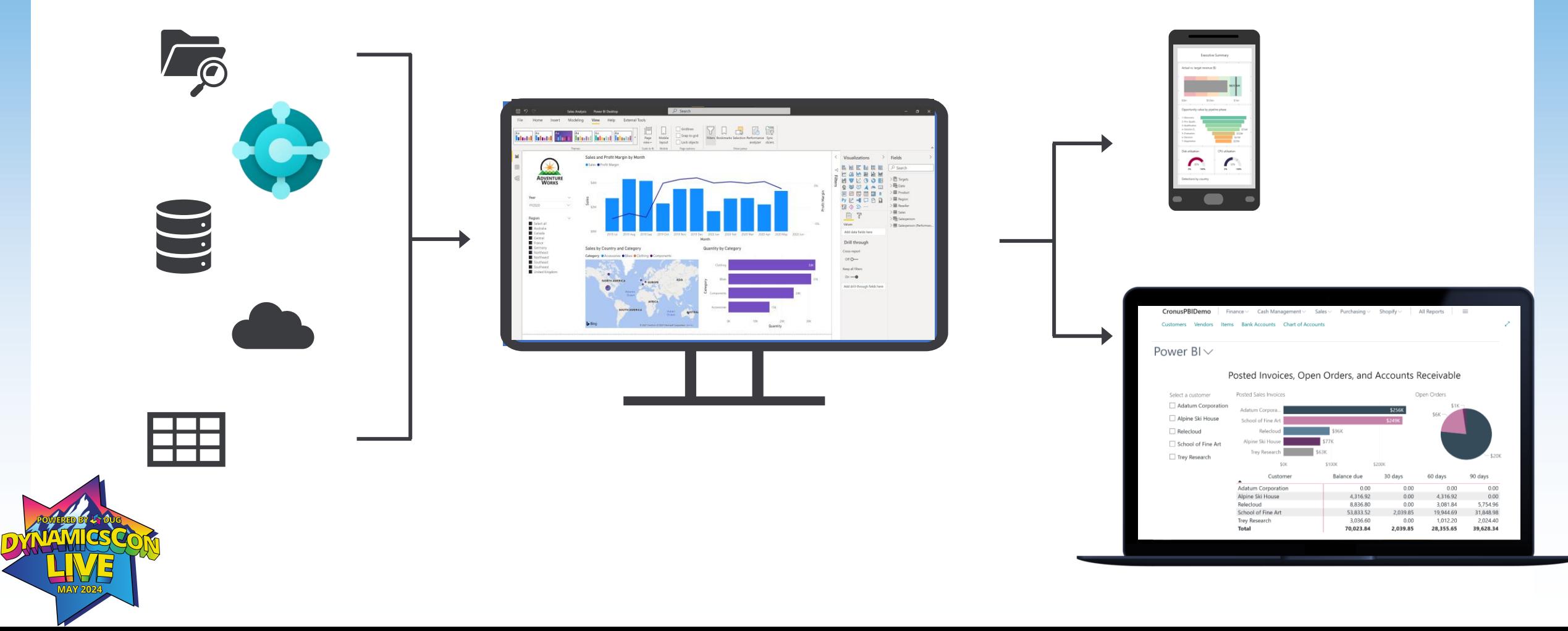

# **Get started**

- **Download** Power BI desktop and ingest some data!
- Get data **connect to BC**
- **Prepare data**
	- Shape, transform, and clean data for analysis
	- Join and model data from multiple data sources/types

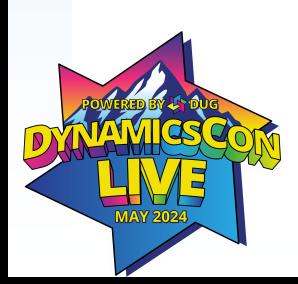

# **Bring BC Data into Power BI**

# **How to get data out of BC**

- APIs (standard or custom)
- OData v4 URL
- If data isn't available in Web Services out of the box, you need to configure this in BC

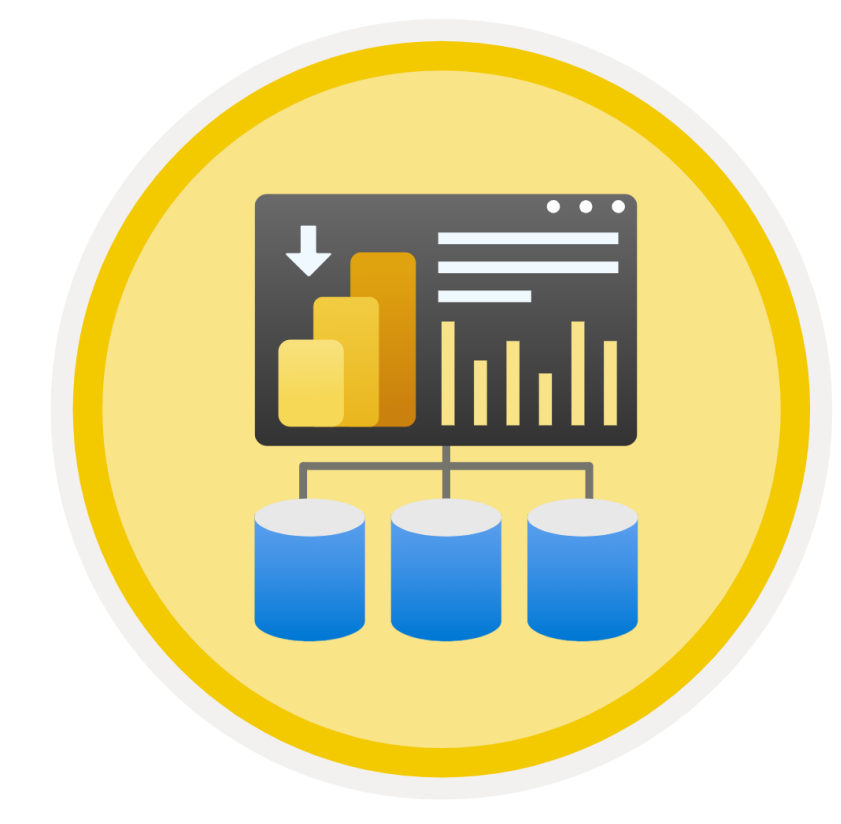

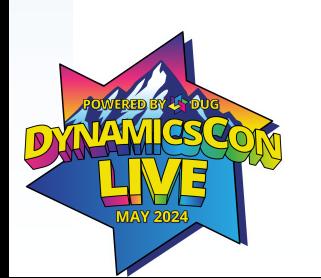

## **Find tables in BC**

### $CTRL + ALT + F1$

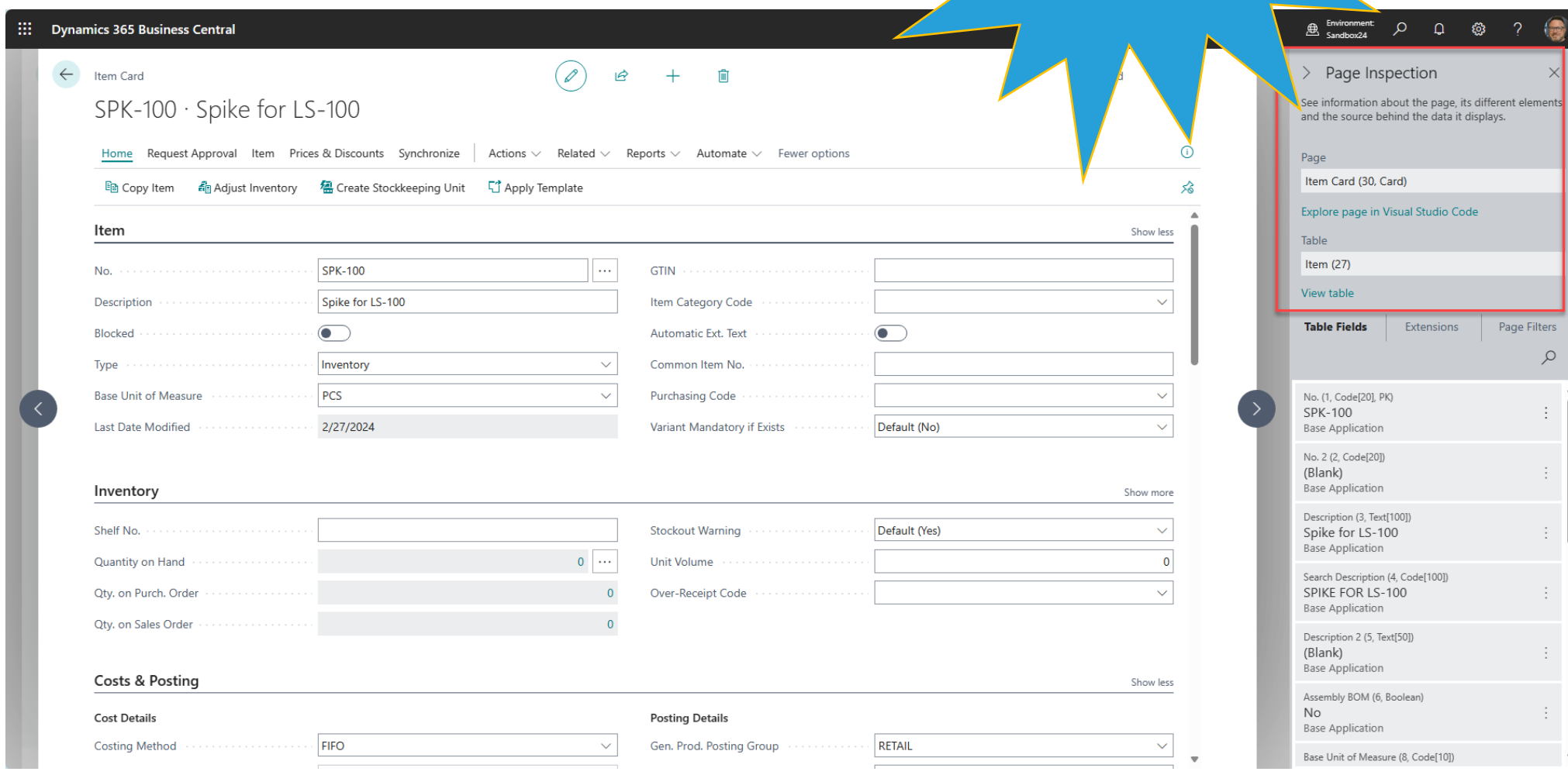

## **Expose your BC Tables**

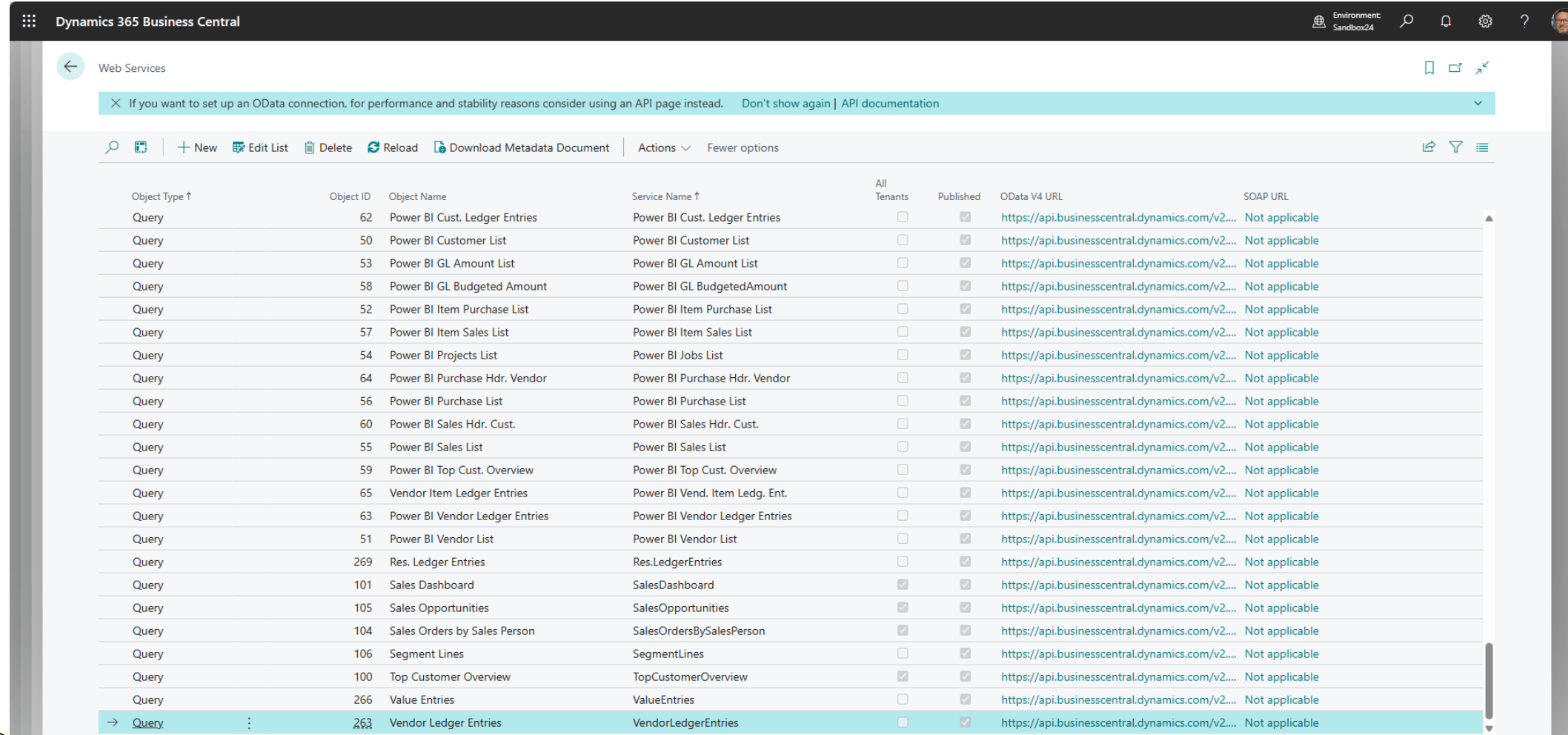

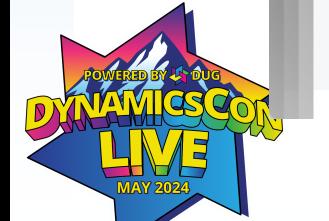

# **Custom API Creation**

- [Simple Object Designer](https://www.hougaard.com/product/simple-object-designer/)
- Have a dev do it
- Learn how to do it yourself

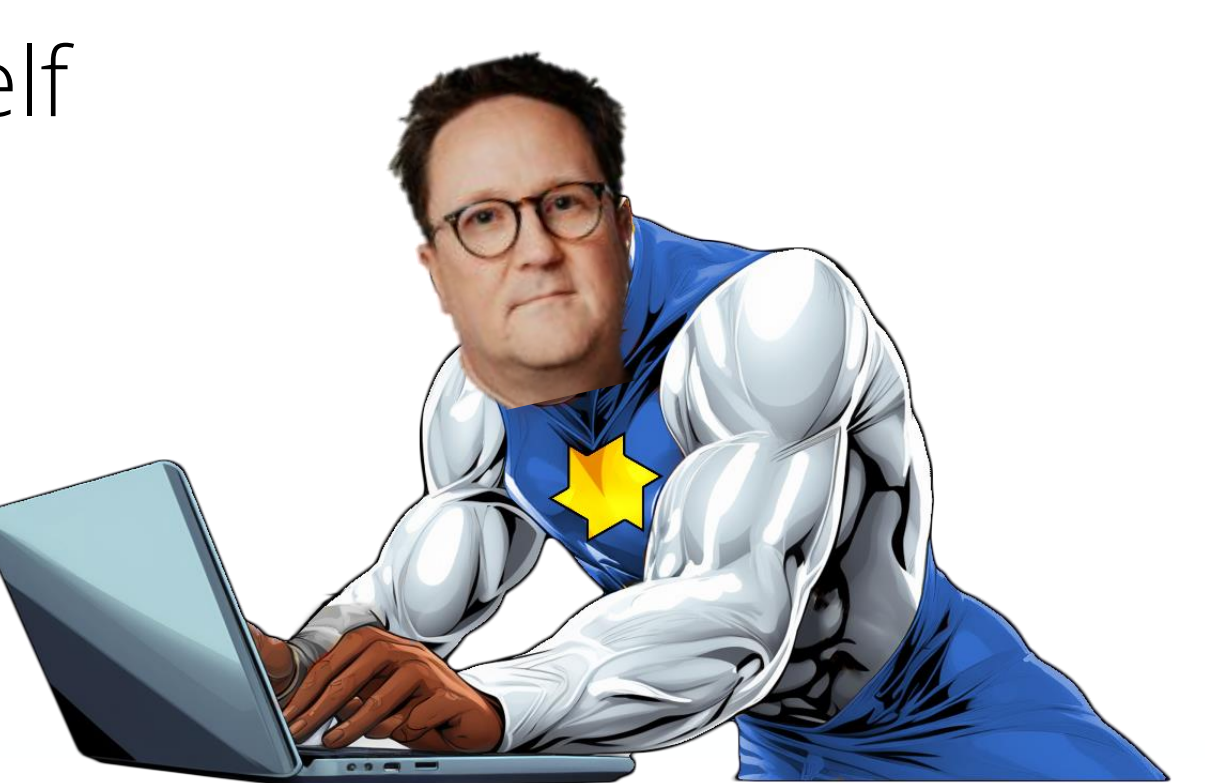

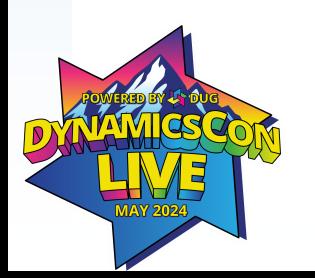

# **Demo**

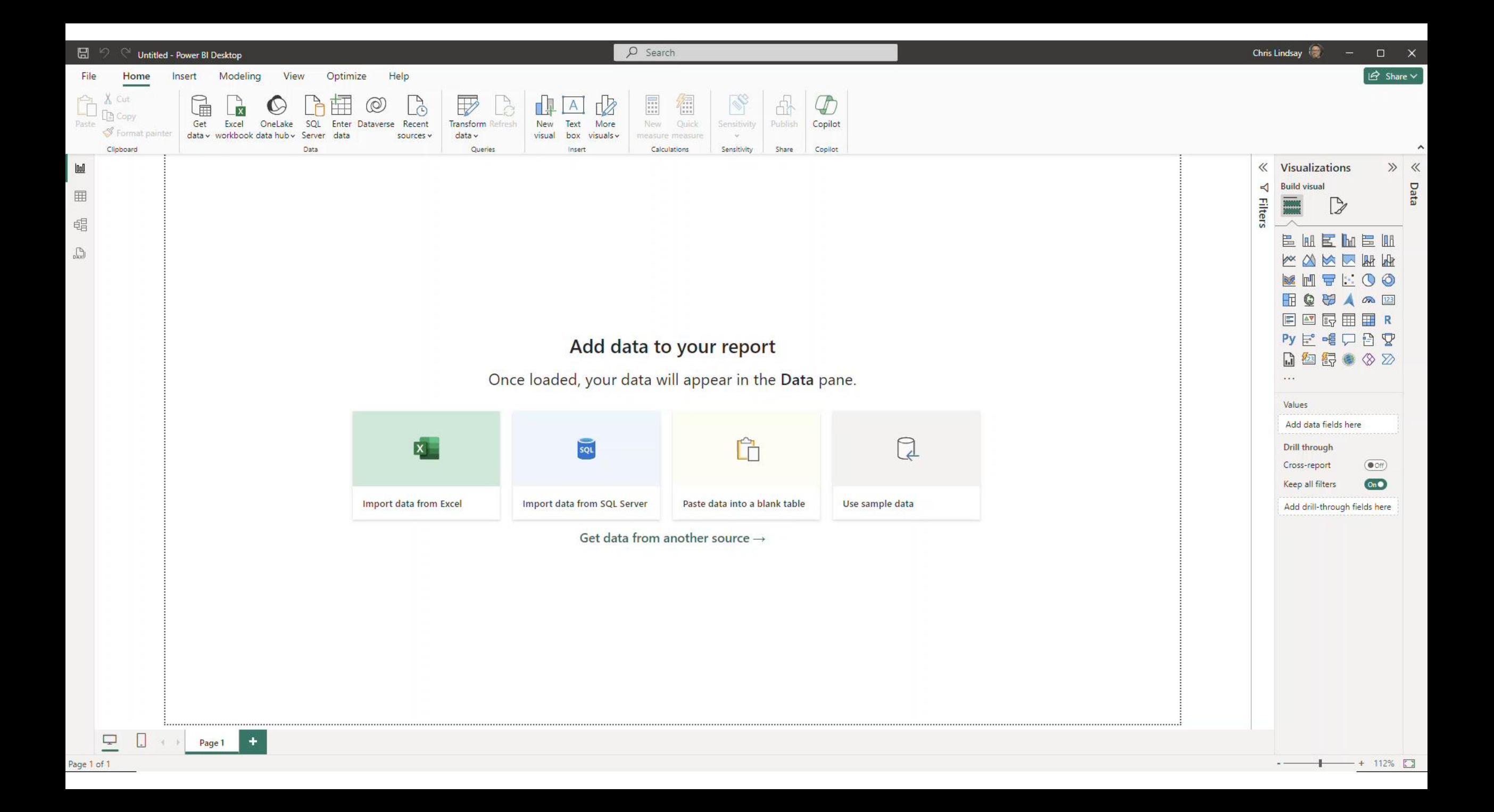

# **Get data AND transform**

- Transforming data is important!
- Makes data more manageable to build visuals
- Improves report performance

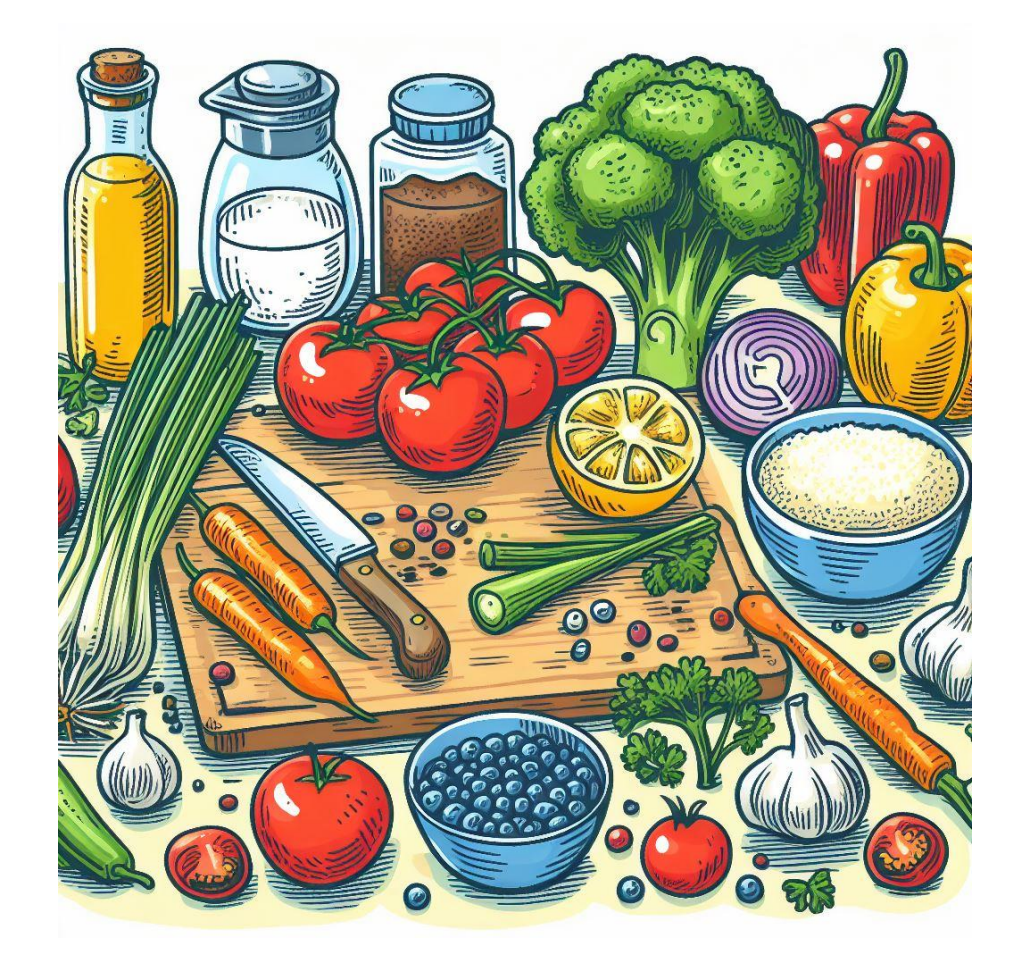

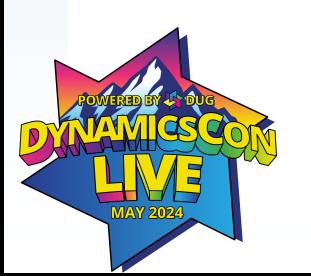

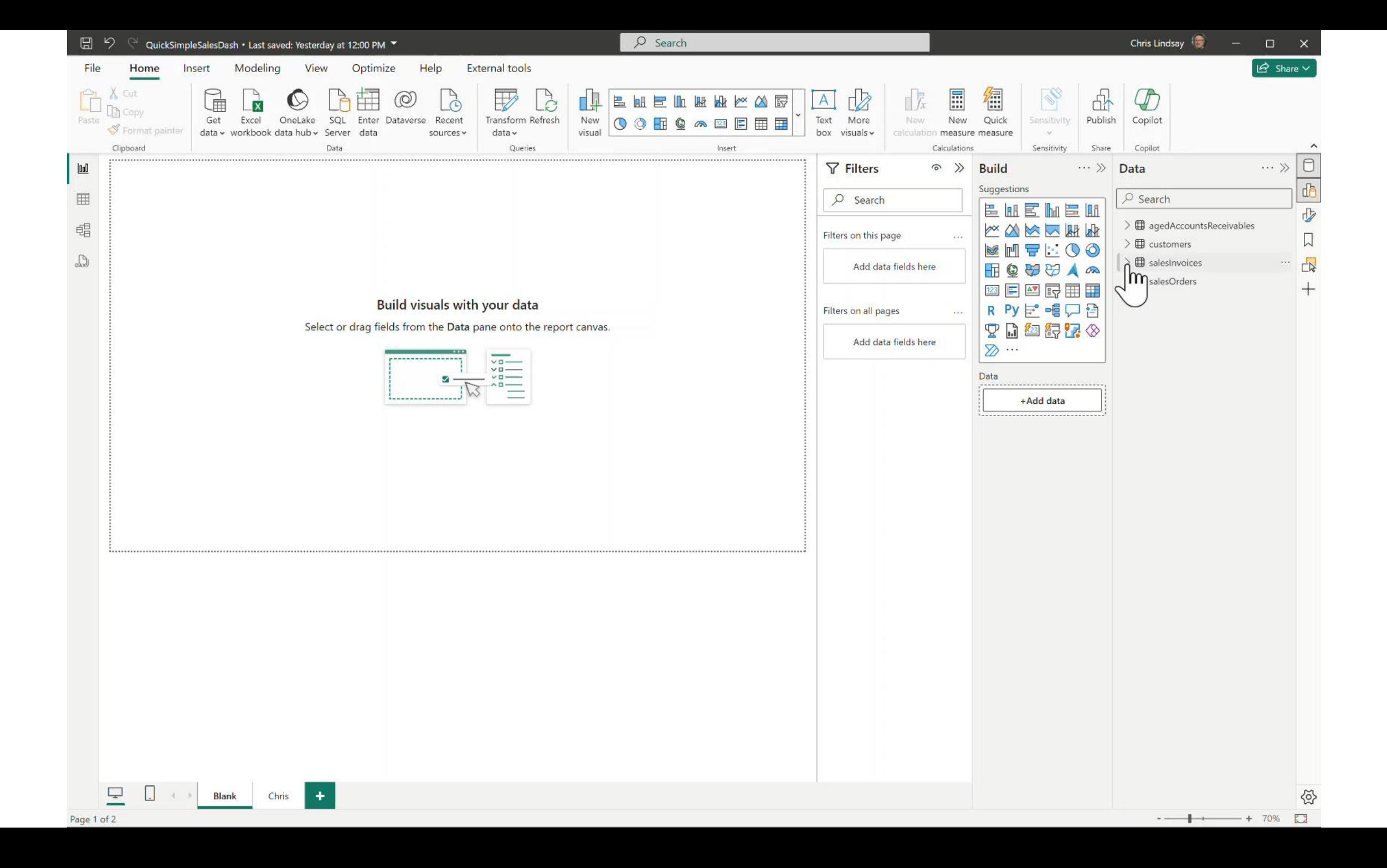

## **Get your data...**

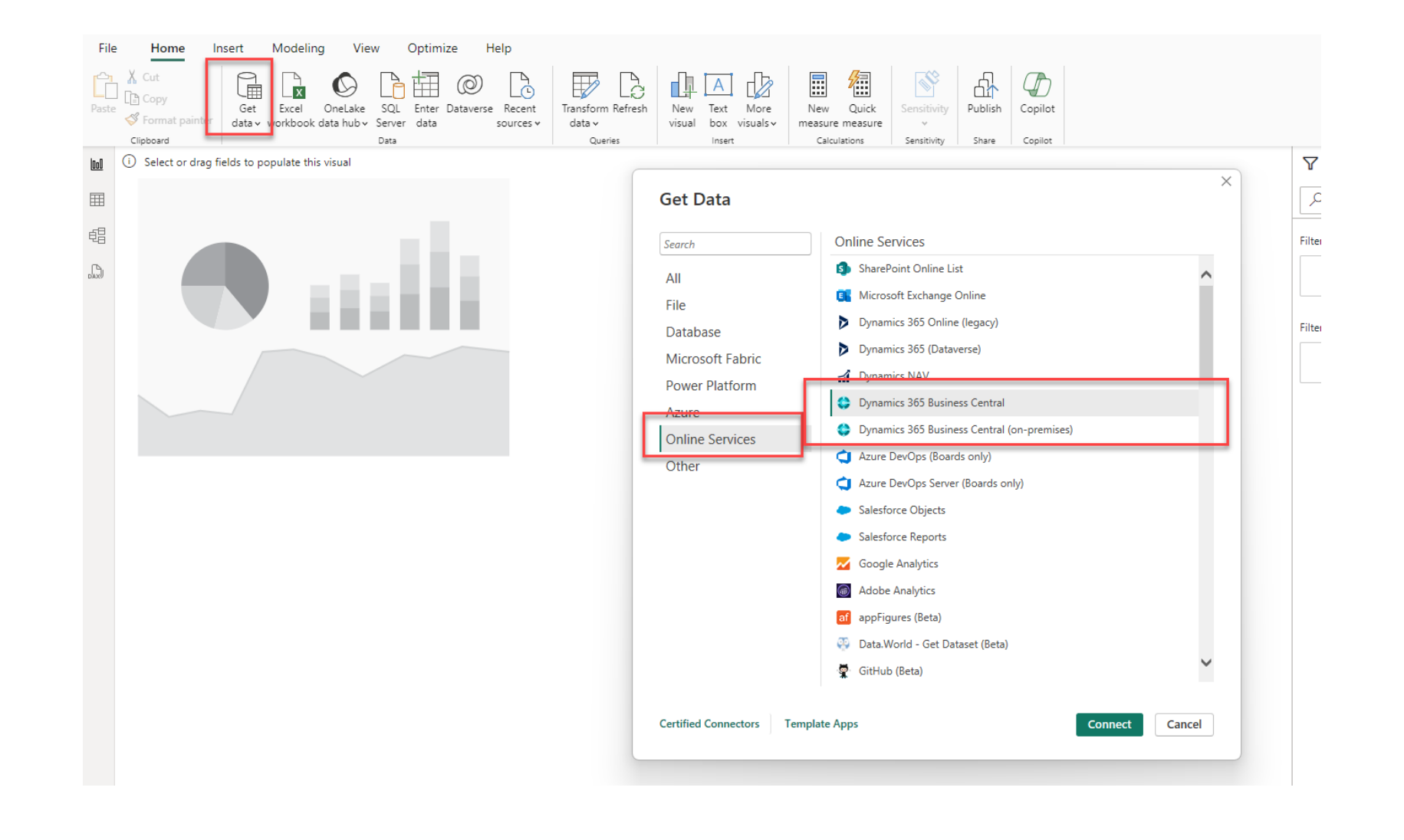

## **Select tables**

### Navigator

Display Options

- Dynamics 365 Business Central [3]
- **A PRODUCTION** [2]
- $\triangle$  CRONUS USA, Inc. [3]
- Advanced APIs [9]
- **D** Standard APIs v2.0
- Web Services (legacy) [81]
- AccountantPortalActivityCues
- AccountantPortalFinanceCues
- AccountantPortalUserTasks
- BankAccountLedgerEntries

 $\Box$  El C2Graph

- Chart\_of\_Accounts
- $\square$   $\square$  Cust\_LedgerEntries
- $\square$  **E** DimensionSetEntries
- $\Box$  ExcelTemplateAgedAccountsPayable
- ExcelTemplateAgedAccountsReceivable
- ExcelTemplateBalanceSheet
- ExcelTemplateCashFlowStatement
- ExcelTemplateIncomeStatement
- ExcelTemplateRetainedEarnings

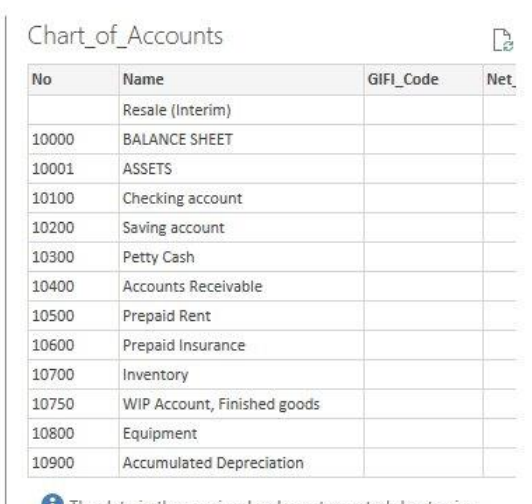

The data in the preview has been truncated due to size limits.

 $\alpha$  $\boxed{2}$ 

 $\hat{}$ 

 $\checkmark$ 

≺

Load Transform Data

 $\sum$ 

Cancel

 $\Box$   $\times$ 

# **Let's Get Visual**

# **Visualize your data**

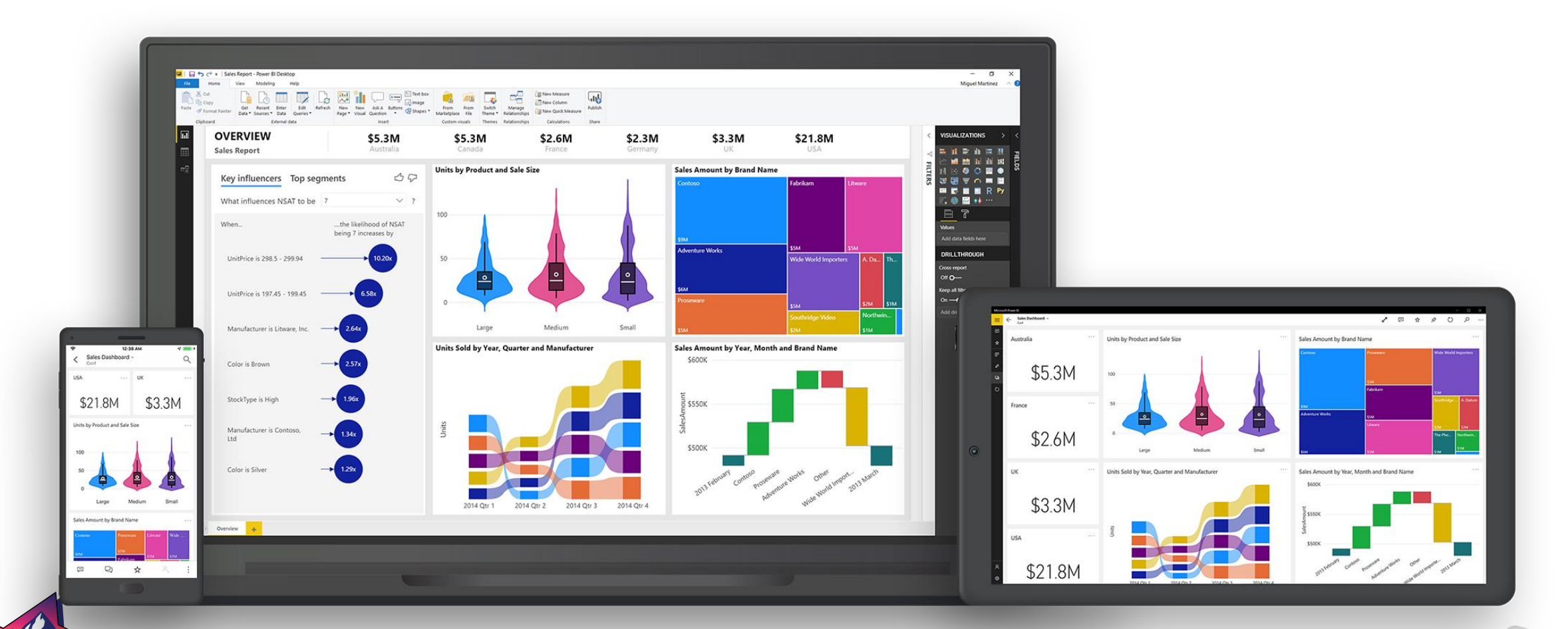

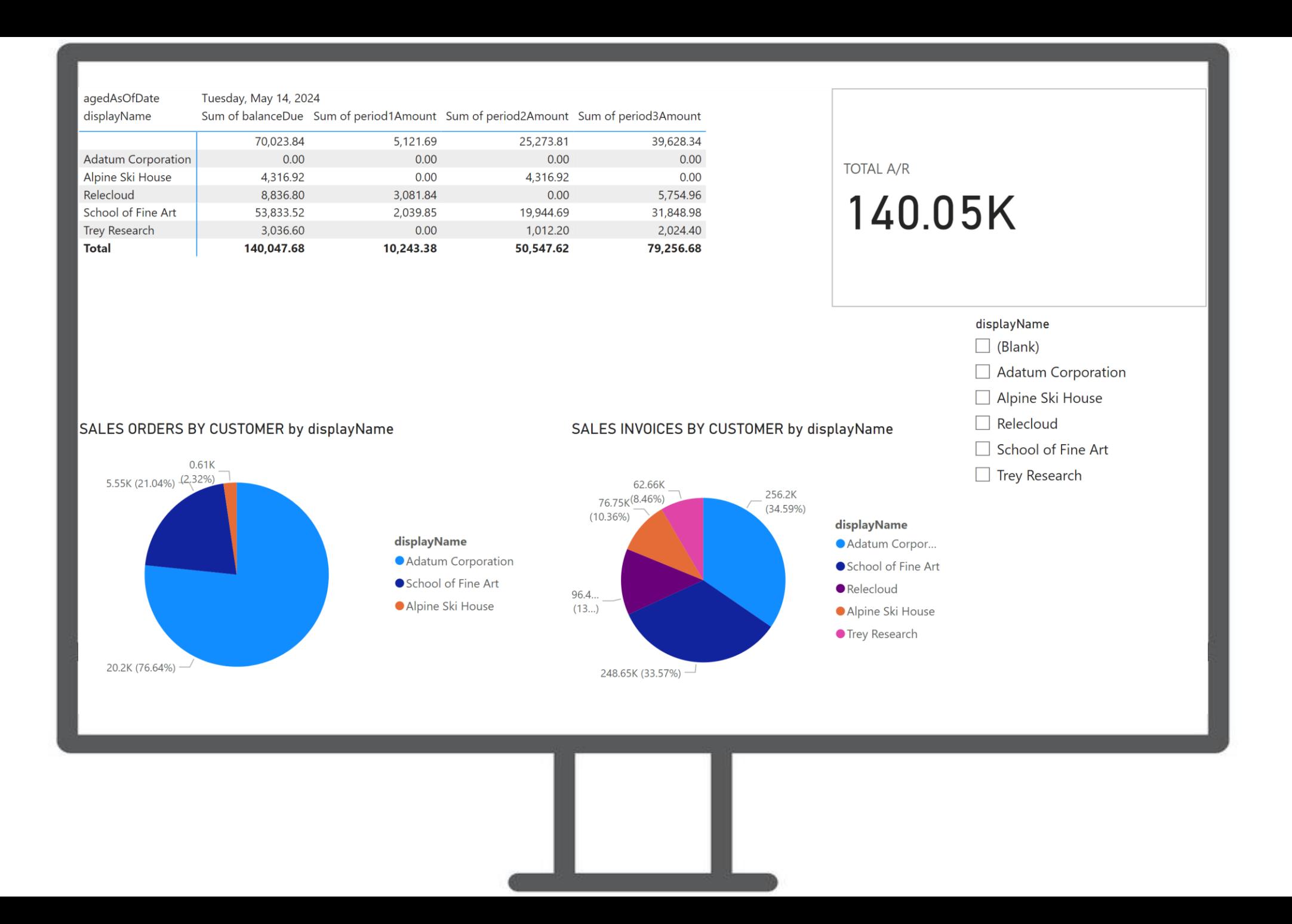

### Cronus Inc - Posted Invoices, Open Orders, and A/R

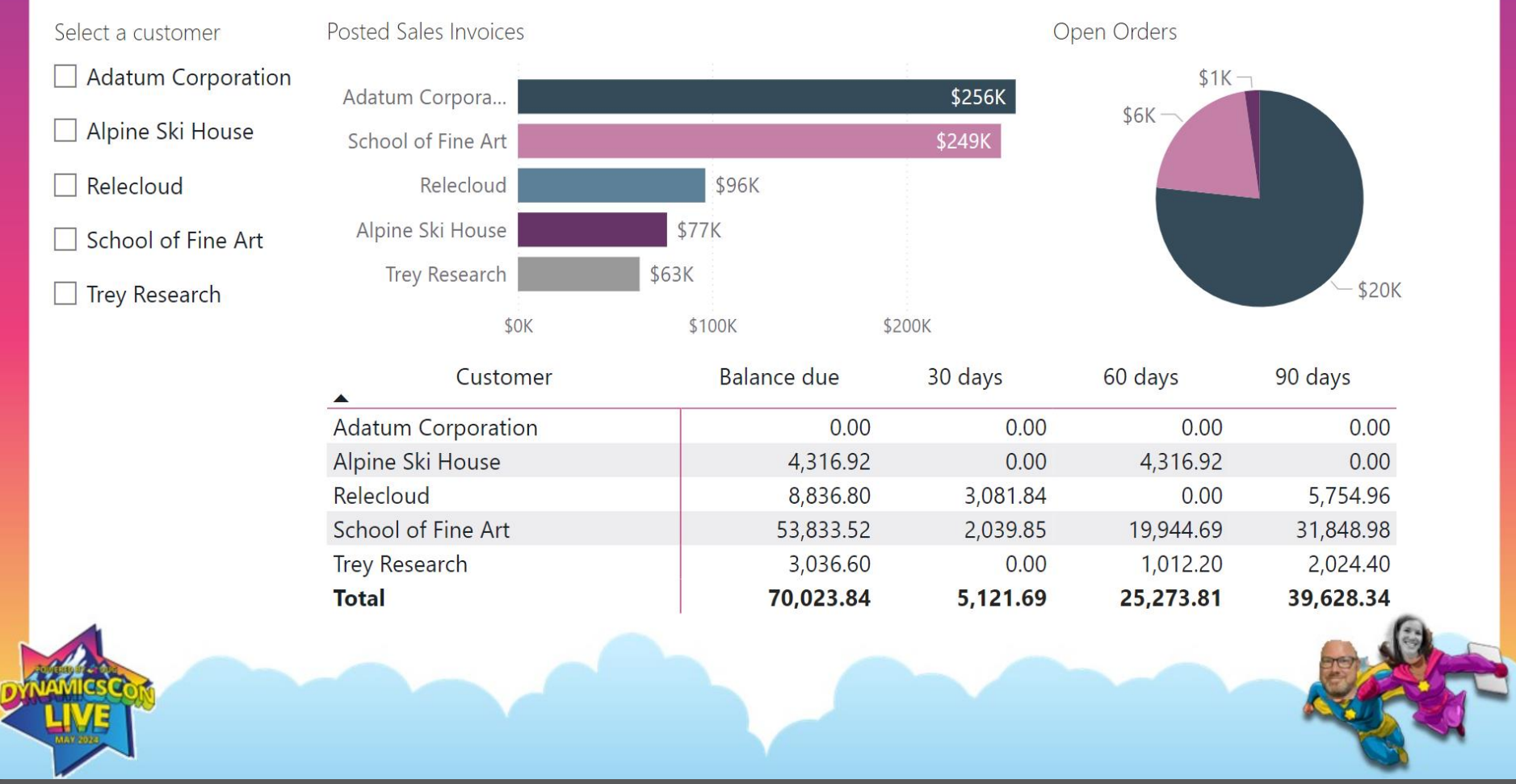

# **Demo**

**Automate Refresh and Share Your Work**

# **Sharing Your Masterpiece**

- •Publish your report!
- •To keep data updated, set up automated refreshes in Power BI
- •Reports are consumed in the service (powerbi.com) or in BC

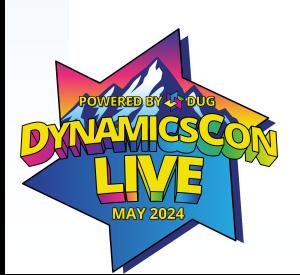

# **Select how users will access**

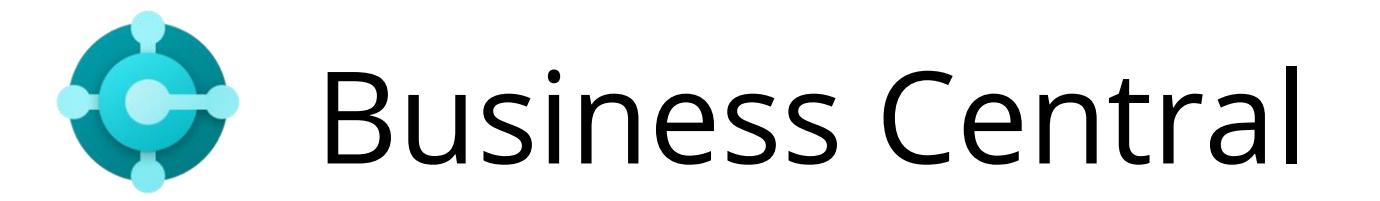

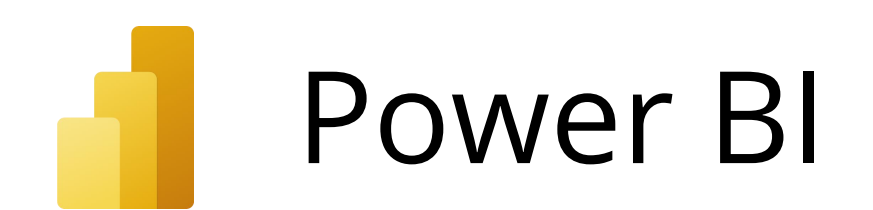

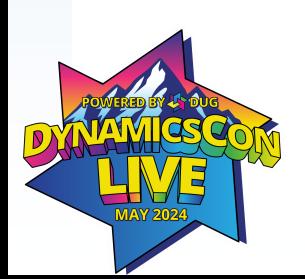

# **Licensing**

- Get started for free today!
	- Office 365 is the base
- Power BI Pro
- Power BI Premium / Fabric
- Power BI Embedded

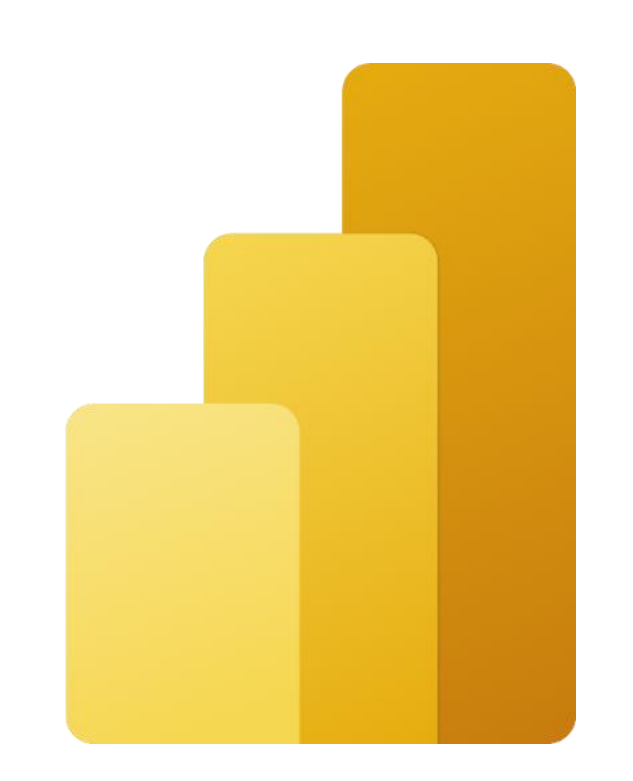

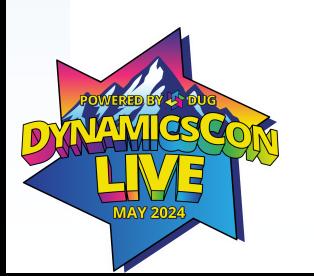

# **Demo**

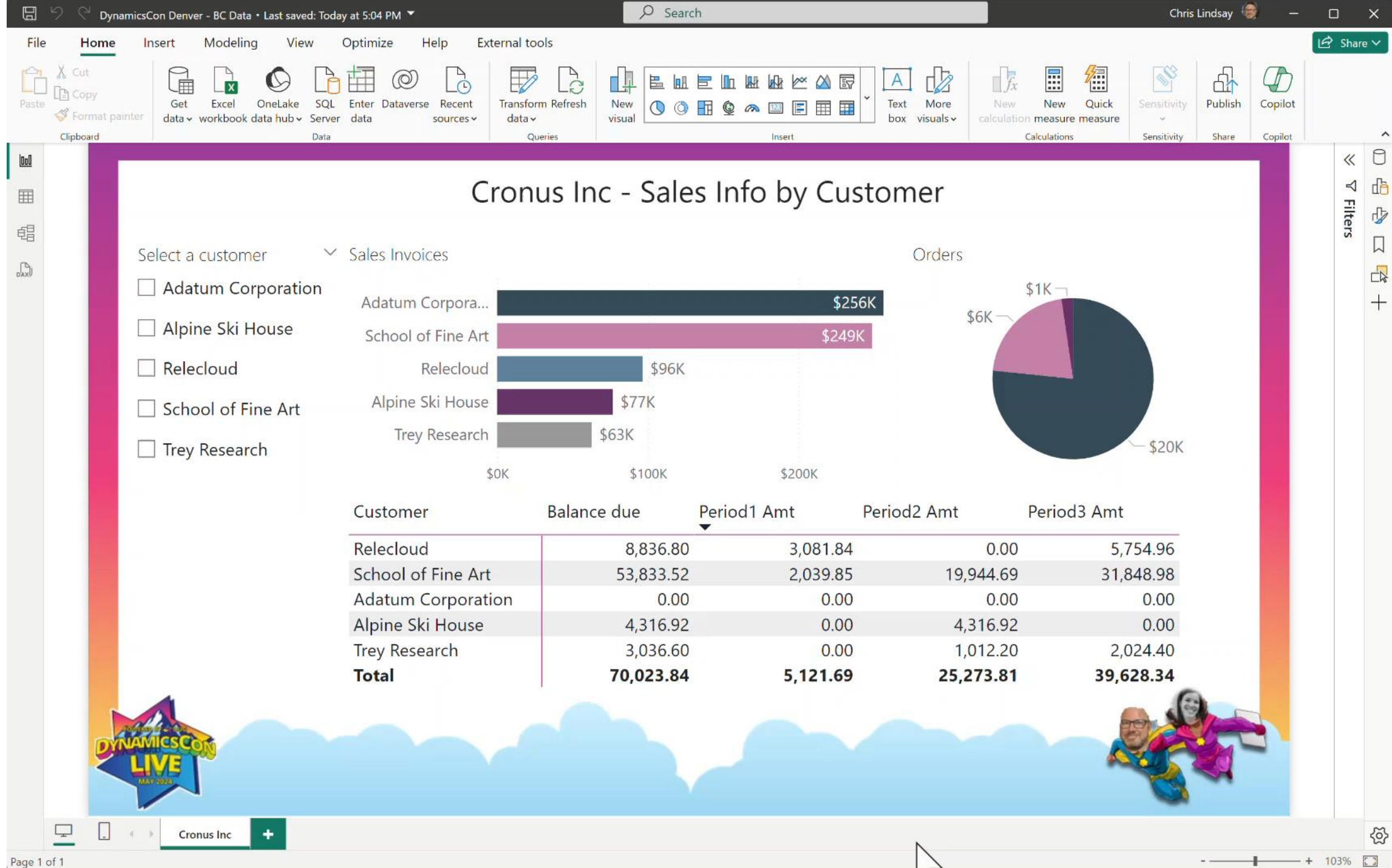

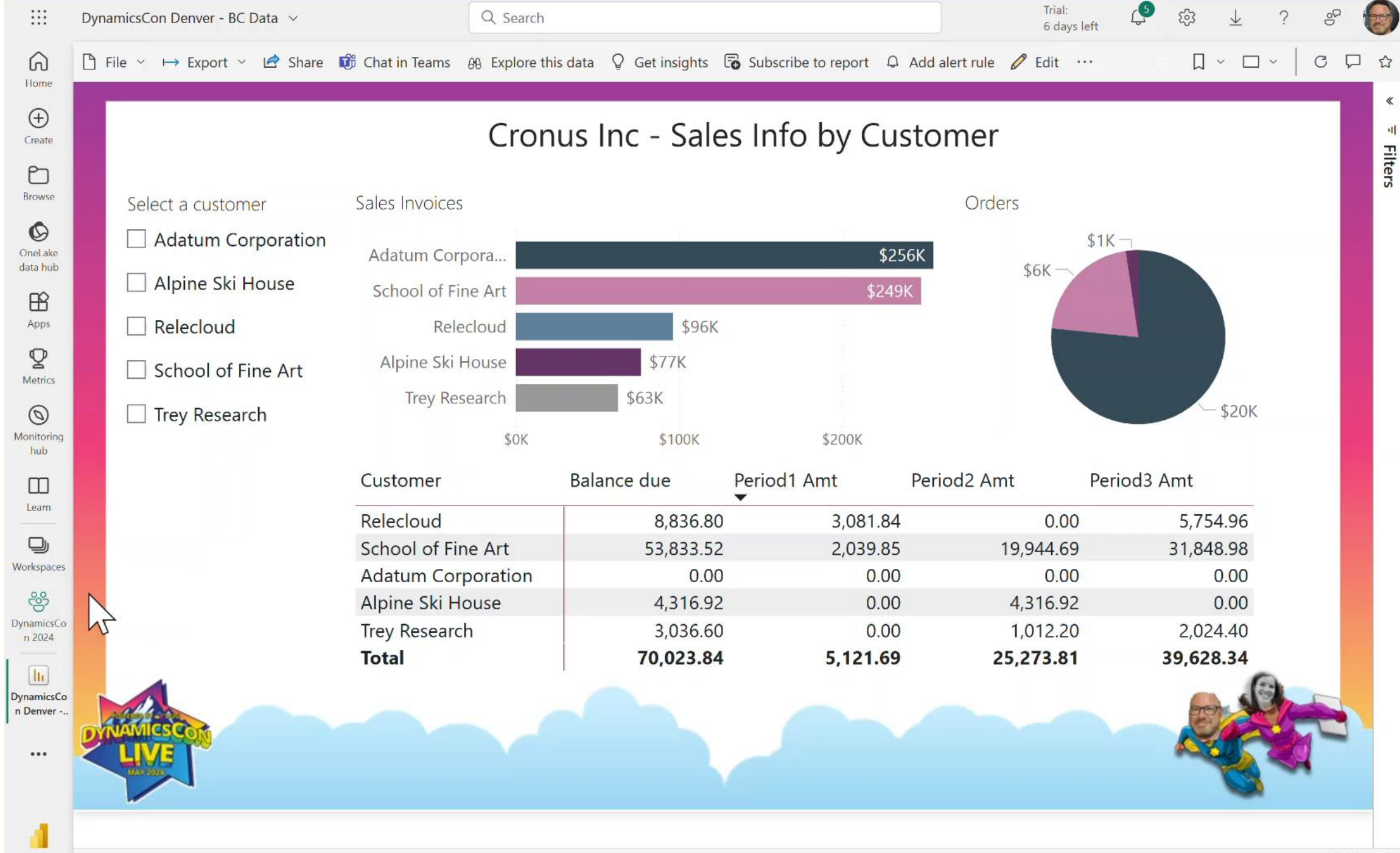

 $+ 100\%$ 

Power BI

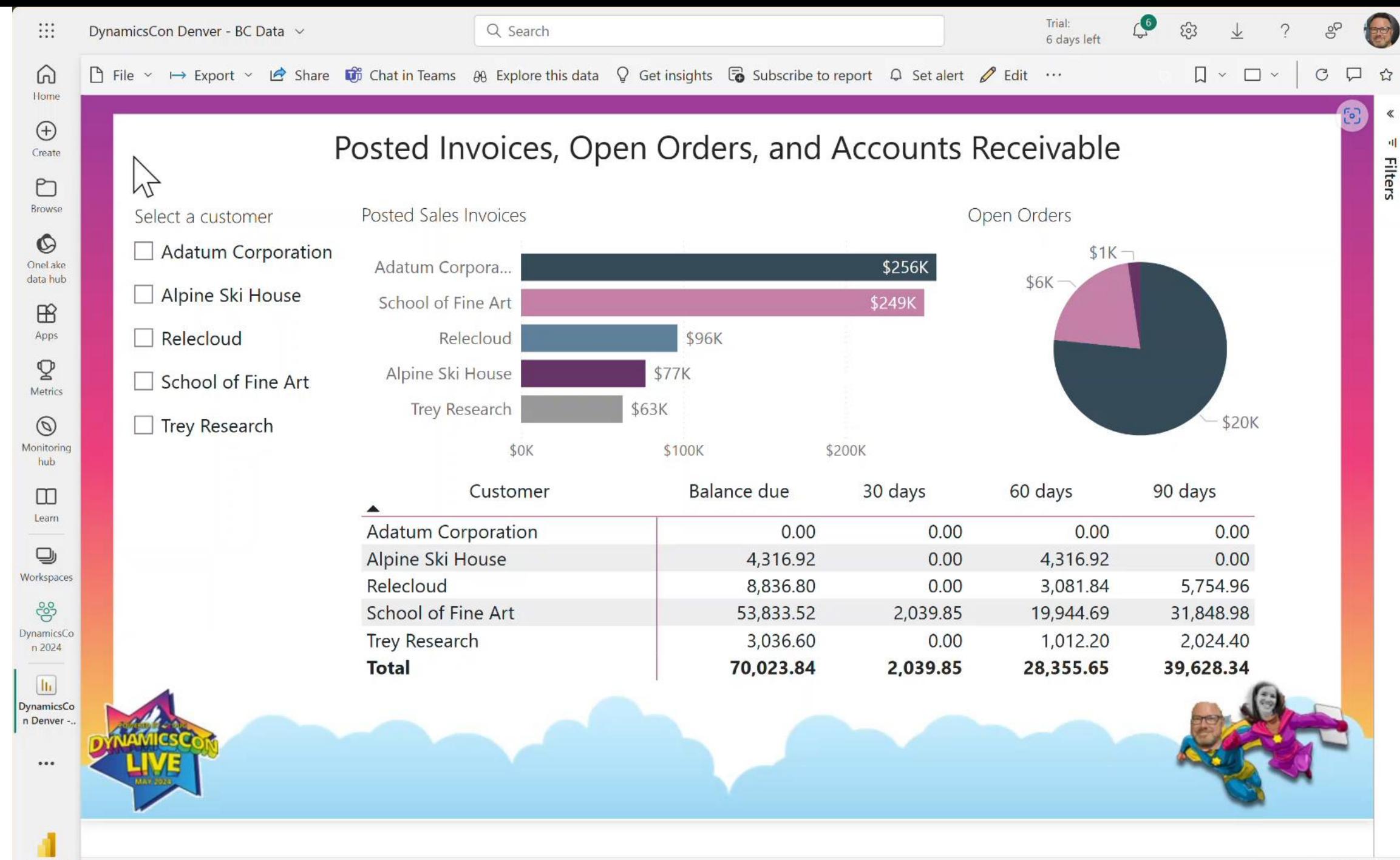

# **Tips and Tricks**

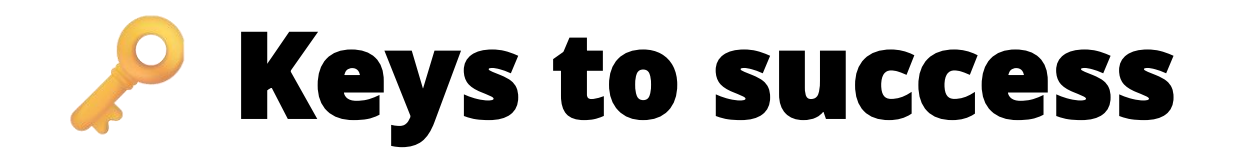

- Understand the business need first; and map out what you want to create before opening anything!
- Understand the basics
- Understand the tables
- CTRL + ALT + F1 in BC is your friend
- The best way to LEARN is to BUILD

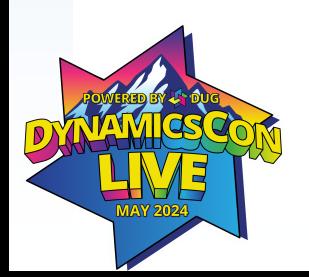

# **Tips and tricks**

- •Process:
	- Start with business process and end-user requirements
	- Ensure your devs have support (not everyone is a Power BI dev!)
	- Use the rest of the Power Platform
		- Power Apps for quick data collection, Power Automate for process automation
	- Train your end users! Power BI is not intuitive

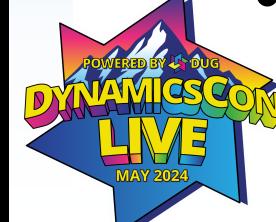

# **Tips and tricks**

- •When you're building:
	- Keep it simple!
		- # visuals on the page
		- custom visuals
		- clean data model
		- reuse measures
	- Incorporate data viz best practices
	- Turn gridlines on

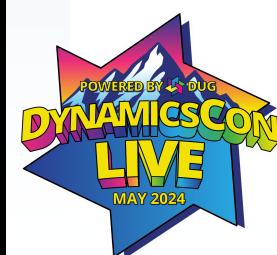

# **Resources**

# **Resources**

- [Sample Power BI Report](https://4lbi-my.sharepoint.com/:u:/p/shannon/EfHp0M8pQSRDgbiA10PNY6YBcj6v3om1TLi0X8VSkxlnEg?e=JJD6yp)
- [Microsoft Learn](https://learn.microsoft.com/en-us/training/powerplatform/power-bi) for Power BI
- Steven Renders [video](https://www.youtube.com/watch?v=cJjcLVSNyfc) and [templates](https://github.com/srenders/blog/blob/master/MultiEnvironment/_AllAPIS.pbit)
- [Power BI training –](https://sqlbi.com/) fundamentals of data modeling and DAX

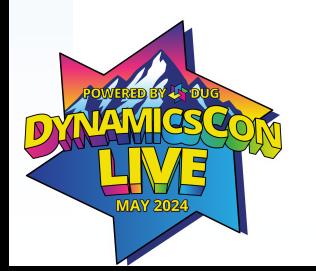

Download our presentation at: **aka.ms/BCandPBI**

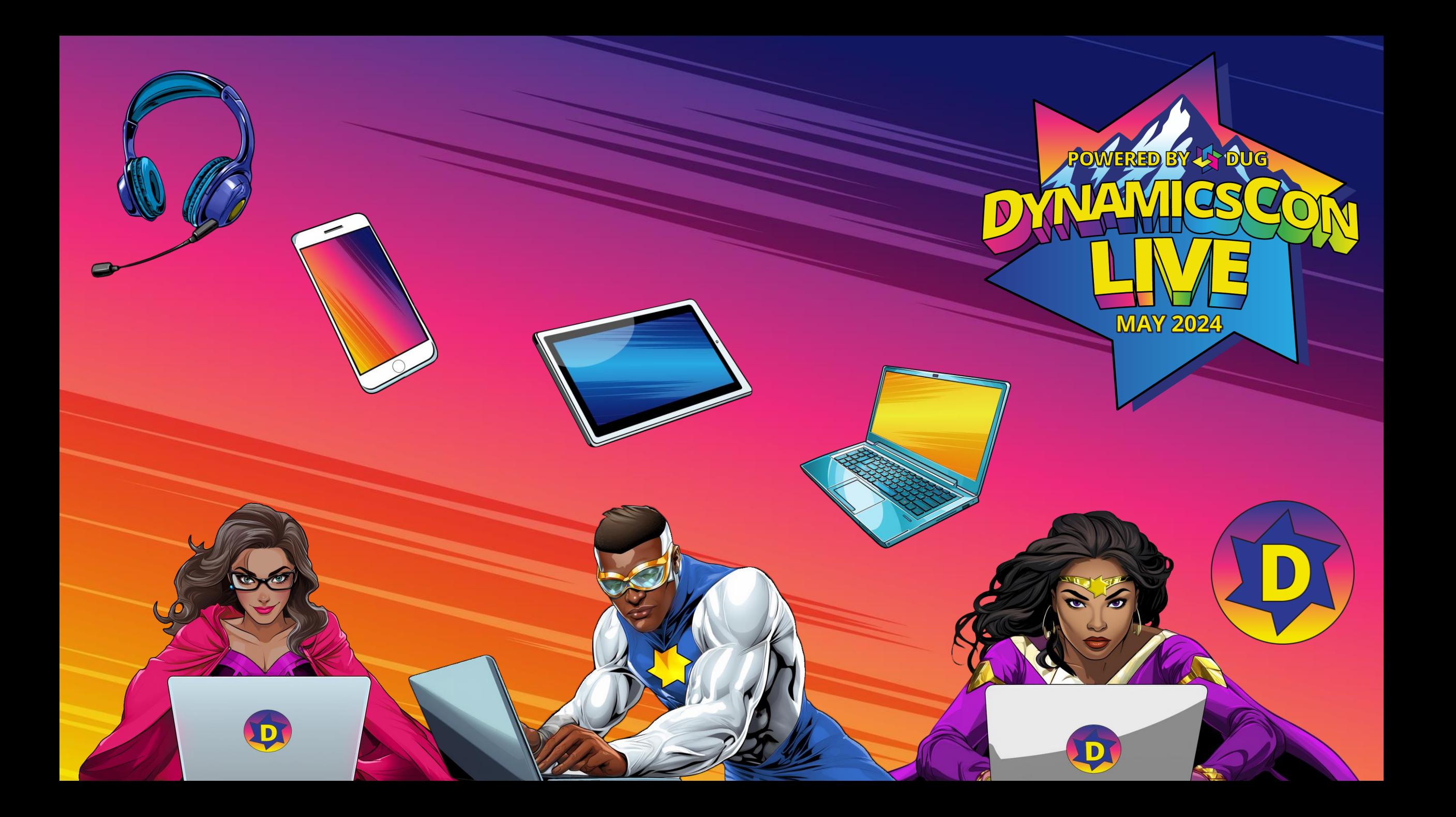